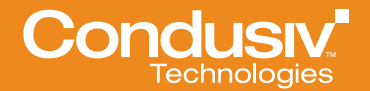

WHITE PAPER

# Best Practices for Using Diskeeper® on Storage Area Networks (SANs)

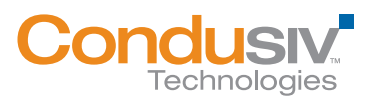

## Overview:

As high-performing storage solutions based on block protocols (e.g., iSCSI, FC), SANs excel at optimizing block access. SANs work at a storage layer underneath the operating system's file system; usually NTFS when discussing Microsoft Windows.® That dictates that a SAN is unaware of "file" fragmentation and unable to solve this issue.

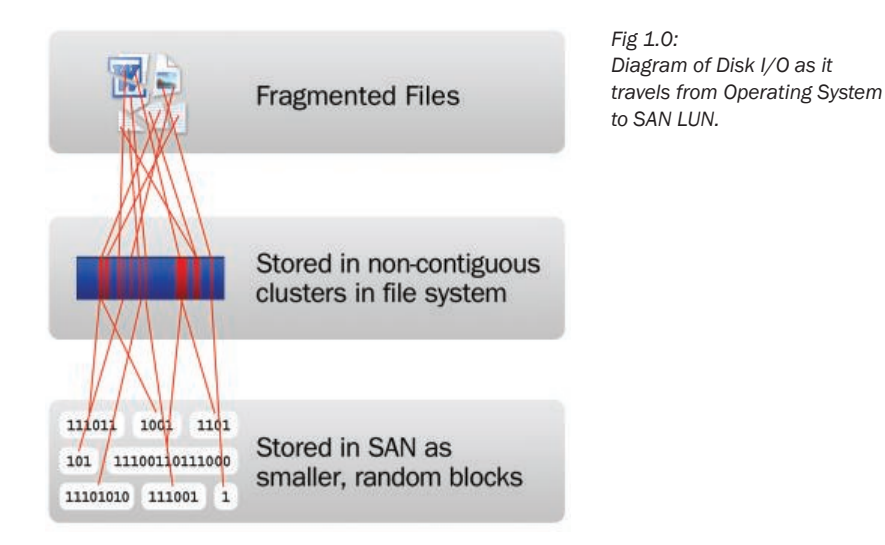

With file fragmentation causing the host operating system to generate additional unnecessary disk I/Os (more overhead on CPU and RAM), performance suffers. In most cases the randomness of I/O requests, due to fragmentation and concurrent data requests, results in the blocks that make up the file being physically scattered in uneven stripes across a SAN LUN/aggregate. This causes even *greater* degradation in performance.

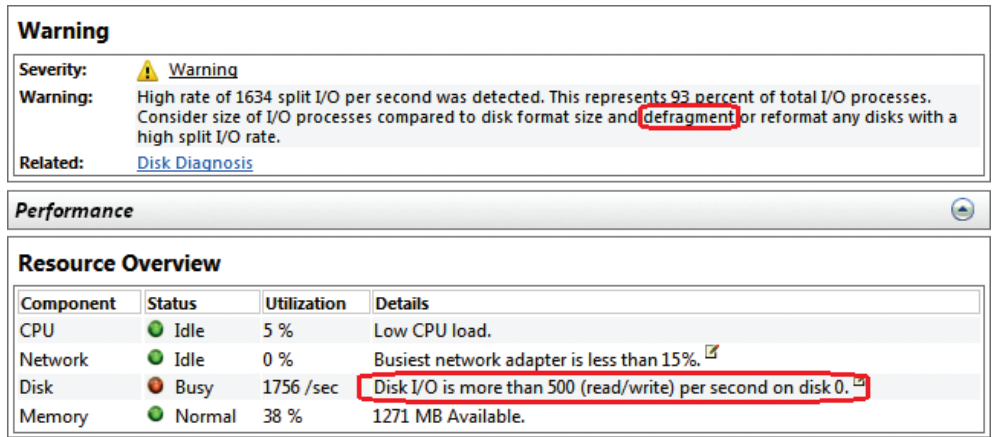

*Fig 1.1: Sample Windows Performance Monitor Report from fragmented SAN-attached NTFS volume.*

Fortunately, there are simple solutions to NTFS file system fragmentation: fragmentation prevention and defragmentation. Both approaches solve file fragmentation at the source – the local disk file system.

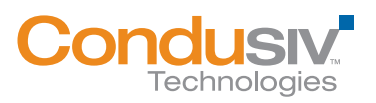

## IntelliWrite® *"The only way to prevent fragmentation before it happens™"*

IntelliWrite is an advanced file system driver that leverages and improves upon modern Windows' file system "Best Fit" file-write design, in order to write a file in a non-fragmented state on the initial write. Intelligently writing contiguous files to the disk provides four principal benefits above and beyond defragmentation, including:

- Prevents most fragmentation before it happens,
- Better file-write performance,
- An energy-friendly approach to improving performance, as defragmentation is not required for files handled by IntelliWrite,
- 100% compatibility with copy-on-write technologies used in advanced storage management solutions (e.g., snapshots).

While eliminating fragmentation improves performance, it is important to properly configure and account for advanced SAN features.

We suggest reading this full document before executing any of the recommended configurations.

# Best Practices:

#### Highlights:

Implementing Diskeeper in your virtual environment over a SAN is simple and straightforward. There are two principal concepts to ensuring proper configuration and optimal results:

- Ensure IntelliWrite is enabled for all volumes.
- Find a time to schedule Automatic Defragmentation (more details below).

#### Details:

If you are implementing any of the following SAN-based technologies such as Thin Provisioning, Replication, Snapshots, Continuous Data Protection (CDP) or Deduplication, it is recommended to schedule the automatic defragmentation and space reclamation.

This is why it is important to enable the fragmentation prevention (IntelliWrite) and change the Automatic Defragmentation to occur during non-production periods to address the pre-existing fragmentation:

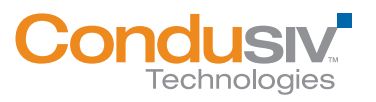

During Installation, disable Automatic Defragmentation.

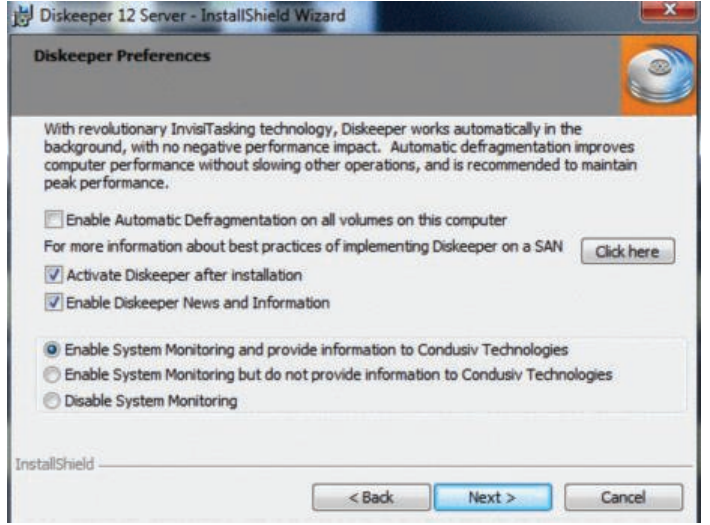

� *Uncheck the "Enable Automatic Defragmentation" option during installation. Note: Diskeeper Server edition with CogniSan™ ensures that defragmentation has no adverse impact on systems connected to the same storage network.*

Upon installation, ensure IntelliWrite is enabled on all volumes (default). *IntelliWrite was specifically designed to be 100% compatible with all advanced SAN features, and should be enabled on all SAN LUNs.* IntelliWrite configuration is enabled or disabled per volume, and can be used in conjunction with Automatic Defragmentation, or exclusively. Note: IntelliWrite is a critical component in *Diskeeper Server.* The use of Diskeeper Server assures complete disk optimization while avoiding negative impact on SAN infrastructures.

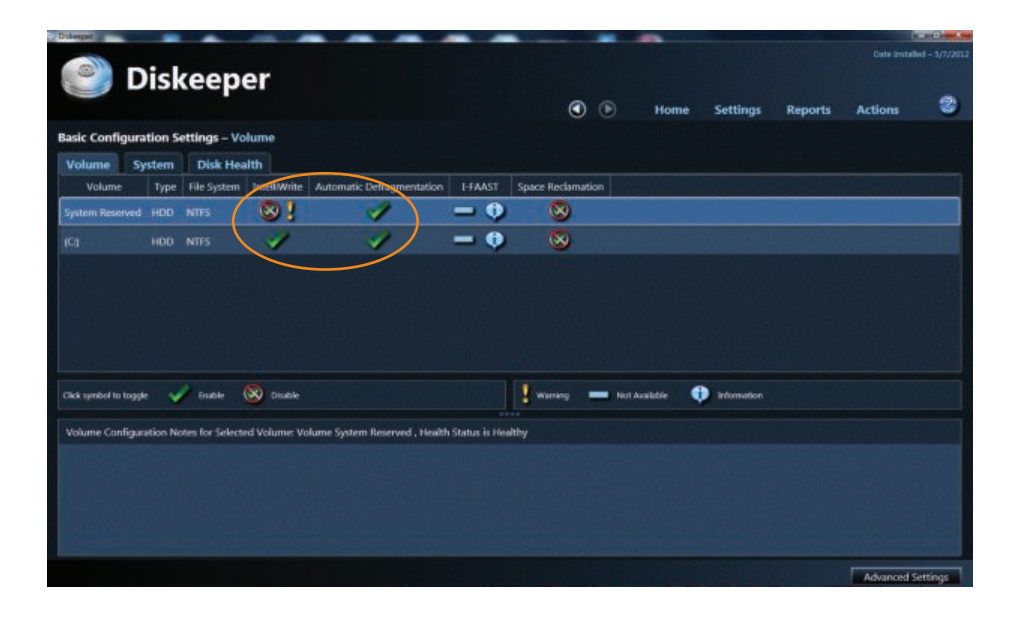

Once installed, enable Automatic Defragmentation for any volumes that are not mapped to a SAN LUN. This may include the System Partition (e.g., C:\).

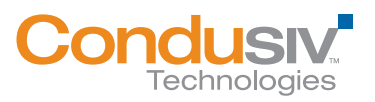

## Best Practices for using Diskeeper on Storage Area Networks (SANs) 4

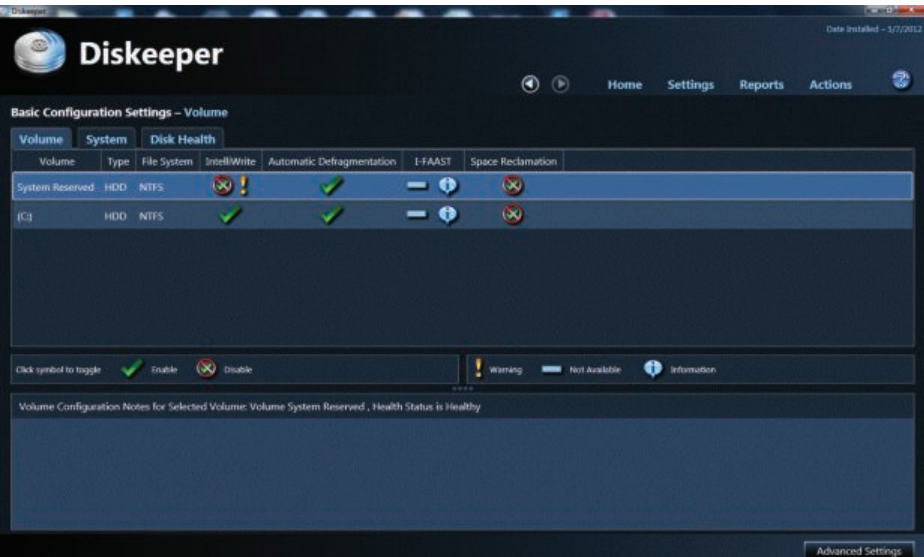

� *Simply click the check mark to enable or disable.*

|                                                                        |                         |                                                                                                    |                 |                     |         |      |          |                | Only Installed - 527/2012 |
|------------------------------------------------------------------------|-------------------------|----------------------------------------------------------------------------------------------------|-----------------|---------------------|---------|------|----------|----------------|---------------------------|
|                                                                        |                         | <b>Diskeeper</b>                                                                                                    |                 |                     | $\circ$ | Home | Settings | <b>Reports</b> | <b>Actions</b>            |
|                                                                        |                         | <b>Advanced Configuration Settings - Volume</b>                                                                                                    |                 |                     |         |      |          |                |                           |
| Volume                                                                 | System                  | <b>Disk Health</b><br>земка тие ускажеру тольки состудают изполниться понятия мнитель                                                                                                    |                 |                     |         |      |          |                |                           |
| Volume                                                                 |                         | Automatic Defragmentation                                                                                                    |                 | Description         |         |      |          |                |                           |
|                                                                        | System Reserved Enabled |                                                                                                    | No Timeline Set |                     |         |      |          |                |                           |
| E m                                                                    |                         | Enabled                                                                                                    | No Timeline Set |                     |         |      |          |                |                           |
|                                                                        |                         | You can turn Automatic Defragmentation and Space Reclamation on or off based on a weekly pattern, or based on specific dates you choose. Note: Settings below are only applicable on                                                                                                    |                 |                     |         |      |          |                |                           |
|                                                                        |                         | volumes where Automatic Defragmentation and/or Space Reclamation is enabled and the exclusion timeline will affect both Automatic Defragmentation and Space Reclamation at the<br>same time. The colored horizontal bars in the timeline represent periods of time, and the colors show periods when Automatic Defragmentation is turned on or oil. After selecting the<br>time period displayed in the timeline (weekly pattern or specific dates). Jelt-click and drag your cursor on any of the segments in the timeline to alternately enable and disable Automatic<br>Defragmentation for that time period. |                 |                     |         |      |          |                |                           |
|                                                                        |                         | Turn Automatic Defragmentation on or off based on weekly pattern                                                                                                    |                 |                     |         |      |          |                |                           |
|                                                                        |                         | Turn Automatic Defragmentation on or off based on specific dates:                                                                                                    |                 |                     |         |      |          |                |                           |
|                                                                        |                         |                                                                                                    |                 |                     |         |      |          |                |                           |
| Weekly Futbarn                                                         | <b>AM</b>               |                                                                                                    |                 | PM                  |         |      |          |                |                           |
| Sunday<br><b>Mercia</b> <sup></sup><br>Tuesday<br><b>Iffectivesday</b> | $97 - 19$               |                                                                                                    |                 | $\overline{a}$<br>m |         |      |          |                |                           |
| Thursda                                                                |                         |                                                                                                    |                 |                     |         |      |          |                |                           |

� *To enable Automatic Defragmentation, simple select the check mark on the volume.*

If you are not using any advanced SAN features, it is recommended to enable Automatic Defragmentation for all days/times. However, note that pre-existing fragmentation will require significant effort from Diskeeper to clean up. This effort will generate disk I/O activity within the SAN.

Therefore, if existing fragmentation is significant, initially schedule Diskeeper to run during offpeak hours. As Diskeeper has robust scheduling capabilities, this is easily configured.

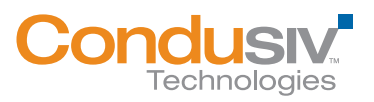

## Best Practices for using Diskeeper on Storage Area Networks (SANs) 5

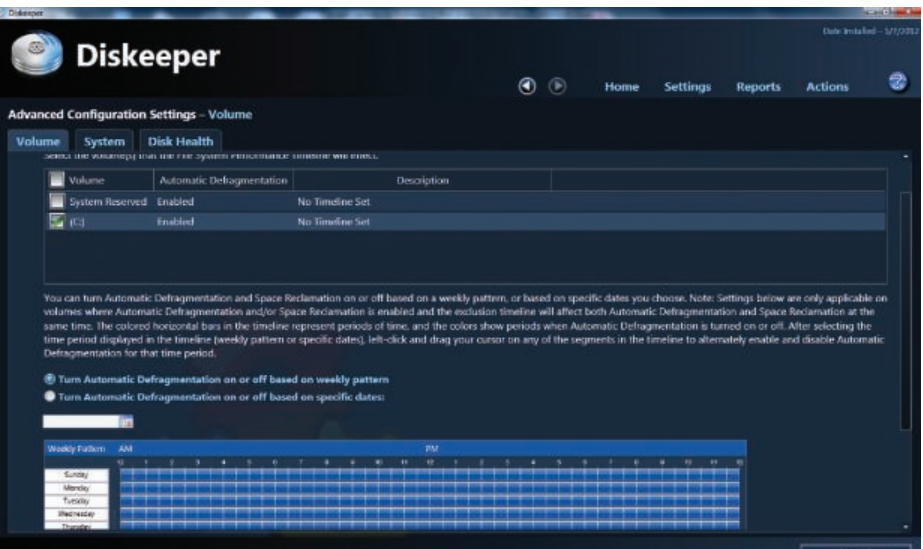

� *Then check "Enable Automatic Defragmentation on the selected volumes." Diskeeper is then scheduled by using your mouse to highlight over the 30-minute blocks in the interactive weekly calendar.*

Should accommodating SAN maintenance be difficult (e.g., limited maintenance windows) using a weekly optimization process and very granular scheduling are also available with Diskeeper. Note: maintenance windows are not required in order to implement and benefit from IntelliWrite.

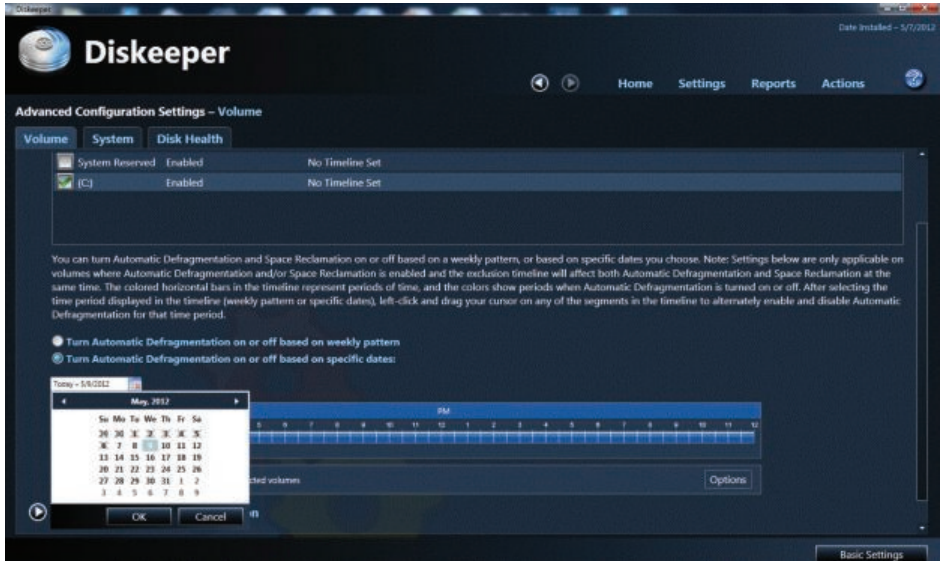

� *To schedule for specific non-recurring dates and times in the future, select the "Turn Automatic Defragmentation on or off based on specific dates" option. Click any multitude of dates and times using Shift-Select or Ctrl-Select. Once done, click OK to complete.*

If you are implementing the above-mentioned advanced technologies and your SAN provides hot block optimization/data tiering: It is recommended to disable I-FAAST (Intelligent File Access Acceleration Sequencing Technology) when you change the default efficient defragmentation

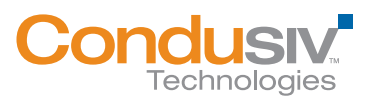

#### Best Practices for using Diskeeper on Storage Area Networks (SANs) 6

method to Extensive defragmentation method. I-FAAST sequences hot "files" (not blocks) in a Windows volume, after determining hardware performance characteristics. The sequencing process creates additional movement of data for those advanced SAN features, and is therefore generally recommended to disable when similar SAN solutions are in place.

| <b>D</b> ukeepat                             |        |             |                    |              |                                                                                                   |                |                             |                          |                  |                |                          | <b>CONTRACTOR</b>         |
|----------------------------------------------|--------|-------------|--------------------|--------------|---------------------------------------------------------------------------------------------------|----------------|-----------------------------|--------------------------|------------------|----------------|--------------------------|---------------------------|
|                                              |        |             | <b>Diskeeper</b>   |              |                                                                                                   |                |                             |                          |                  |                |                          | Date Installed - 5/7/2012 |
|                                              |        |             |                    |              |                                                                                                   |                | $^\circledR$<br>$\circledR$ | Home                     | <b>Settings</b>  | <b>Reports</b> | <b>Actions</b>           | g                         |
| <b>Basic Configuration Settings - Volume</b> |        |             |                    |              |                                                                                                   |                |                             |                          |                  |                |                          |                           |
| Volume                                       | System |             | <b>Disk Health</b> |              |                                                                                                   |                |                             |                          |                  |                |                          |                           |
| Volume                                       |        | <b>Type</b> | File System        | Intelliwrite | Automatic Defragmentation                                                                         | <b>I-FAAST</b> | Space Reclamation           |                          |                  |                |                          |                           |
| System Reserved                              |        | HDD         | <b>NIFS</b>        | o l          |                                                                                                   | - 0            | $\infty$                    |                          |                  |                |                          |                           |
| (C)                                          |        | HDD.        | <b>NTFS</b>        | v            | v                                                                                                 | ۰<br>-         | $\infty$                    |                          |                  |                |                          |                           |
|                                              |        |             |                    |              |                                                                                                   |                |                             |                          |                  |                |                          |                           |
|                                              |        |             |                    |              |                                                                                                   |                |                             |                          |                  |                |                          |                           |
|                                              |        |             |                    |              |                                                                                                   |                |                             |                          |                  |                |                          |                           |
|                                              |        |             |                    |              |                                                                                                   |                |                             |                          |                  |                |                          |                           |
|                                              |        |             |                    |              |                                                                                                   |                |                             |                          |                  |                |                          |                           |
|                                              |        |             |                    |              |                                                                                                   |                |                             |                          |                  |                |                          |                           |
| Click symbol to toggle                       |        | ÷           | Enable             | (X) Disable  |                                                                                                   |                | ţ<br>Warrang                | <b>NOW</b> Not Available | Ð<br>Information |                |                          |                           |
|                                              |        |             |                    |              |                                                                                                   |                |                             |                          |                  |                |                          |                           |
|                                              |        |             |                    |              | Volume Configuration Notes for Selected Volume: Volume System Reserved , Health Status is Healthy |                |                             |                          |                  |                |                          |                           |
|                                              |        |             |                    |              |                                                                                                   |                |                             |                          |                  |                |                          |                           |
|                                              |        |             |                    |              |                                                                                                   |                |                             |                          |                  |                |                          |                           |
|                                              |        |             |                    |              |                                                                                                   |                |                             |                          |                  |                |                          |                           |
|                                              |        |             |                    |              |                                                                                                   |                |                             |                          |                  |                |                          |                           |
|                                              |        |             |                    |              |                                                                                                   |                |                             |                          |                  |                |                          |                           |
|                                              |        |             |                    |              |                                                                                                   |                |                             |                          |                  |                | <b>Advanced Settings</b> |                           |

p *To disable I-FAAST, right click a volume(s) and select the feature.*

Note: I-FAAST requires that Automatic Defragmentation be enabled. Also note that I-FAAST is disabled by default in Diskeeper in certain cases. Also note that I-FAAST generates additional disk I/Os and will therefore cause an increase in the aforementioned Automatic Defragmentation side effects.

Once pre-existing fragmentation has been removed, increase the periods in which the Windows file systems are actively optimized by Diskeeper. With real-time defragmentation and InvisiTasking® technology, Diskeeper immediately cleans up fragmentation (that is not prevented by IntelliWrite). This minimal ongoing optimization generates only invisible, negligible I/O activity.

# New Features in Diskeeper to Improve SAN Performance:

Diskeeper 12 introduces new CogniSAN™ technology which detects external resource usage within a shared storage system, such as a SAN, and allows for transparent optimization by never competing for resources utilized by other VMs over the same storage infrastructure. Important: CogniSAN does this without intruding in any way into SAN-layer operations.

New Instant Defrag™ technology dramatically minimizes I/O activity, and exponentially speeds up defragmentation. The Instant Defrag engine is provided fragmentation information, in real time, by the IntelliWrite file system filter driver (those fragments that it does not prevent). Without the traditional need to run a time- and resource-intensive whole-volume fragmentation analysis, Instant Defrag can address the recently fragmented files as they occur. This dynamic approach prevents a buildup of fragmentation, which could incur additional I/O overhead to solve at a later date/time.

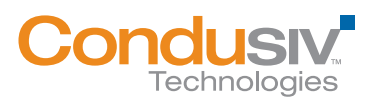

#### Best Practices for using Diskeeper on Storage Area Networks (SANs) 7 and 20 years 20 years 20 years 20 years 20 years 20 years 20 years 20 years 20 years 20 years 20 years 20 years 20 years 20 years 20 years 20 years 20 years 20 years 20 years 20 years 20 y

New Efficiency Mode (default) maximizes performance, while minimizing disk I/O activity. By focusing on efficiency and performance and not on presenting a "pretty disk" visual display, Diskeeper minimizes negative side effects (e.g., reduced snapshot storage requirements or thin LUN growth, etc.) while maximizing performance benefits.

By default, Efficiency Mode also disables proprietary file placement features such as I-FAAST.

Also, by default, Diskeeper moves data to *lower* NTFS clusters, hence generally "forward" on SAN LUNs.

## Best Practices Summary:

- Ensure IntelliWrite is enabled for all volumes.
- Automatic Defragmentation should be enabled at all times for all direct attached storage volumes.
- Use Efficiency Mode of Diskeeper.
- Schedule Automatic Defragmentation on SAN LUNs, based on use of advanced SAN features. º Run SAN processes such as space reclamation and/or deduplication on recently defragmented LUNs using advanced SAN features.
- *Diskeeper Server configured for SANs* arrives pre-packaged to deliver maximum data efficiency over SAN. Installation is straightforward, and can be easily done with *Diskeeper Administrator*. Just set up a defrag schedule that conforms to your production schedule and install.

# Additional Reading:

*Inside Diskeeper with IntelliWrite:* 

http://downloads.condusiv.com/pdf/Inside\_Diskeeper\_2011\_w\_IntelliWrite.pdf

*Comprehensive Best Practices configuration document:*  http://downloads.condusiv.com/pdf/Best\_Practices\_for\_using\_Diskeeper\_V-locity\_on\_SANs.pdf

*Best Practices for Thin Provisioned Virtual Disks and SAN LUNs:* http://www.diskeeper.com/blog/post/2010/11/30/Thin-Provisioning-and-Defrag.aspx

*Maximize the Performance of Your Windows SAN Infrastructure:*  http://downloads.condusiv.com/pdf/improve-san-performance.pdf

*Condusiv Technologies Virtual Optimization:* http://downloads.diskeeper.com/pdf/FeatureComparisonChart.pdf

Condusiv Technologies 7590 N. Glenoaks Blvd. Burbank, CA 91504 800-829-6468 www.condusiv.com

© 2012 Condusiv Technologies Corporation. All Rights Reserved. Condusiv, Diskeeper, "The only way to prevent fragmentation before it happens", V-locity, IntelliWrite, Instant Defrag, InvisiTasking, I-FAAST, "Think Faster" and the Condusiv Technologies Corporation logo are registered trademarks or trademarks owned by Condusiv Technologies Corporation in the United States and/or other countries. All other trademarks and brand names are the property of their respective owners.